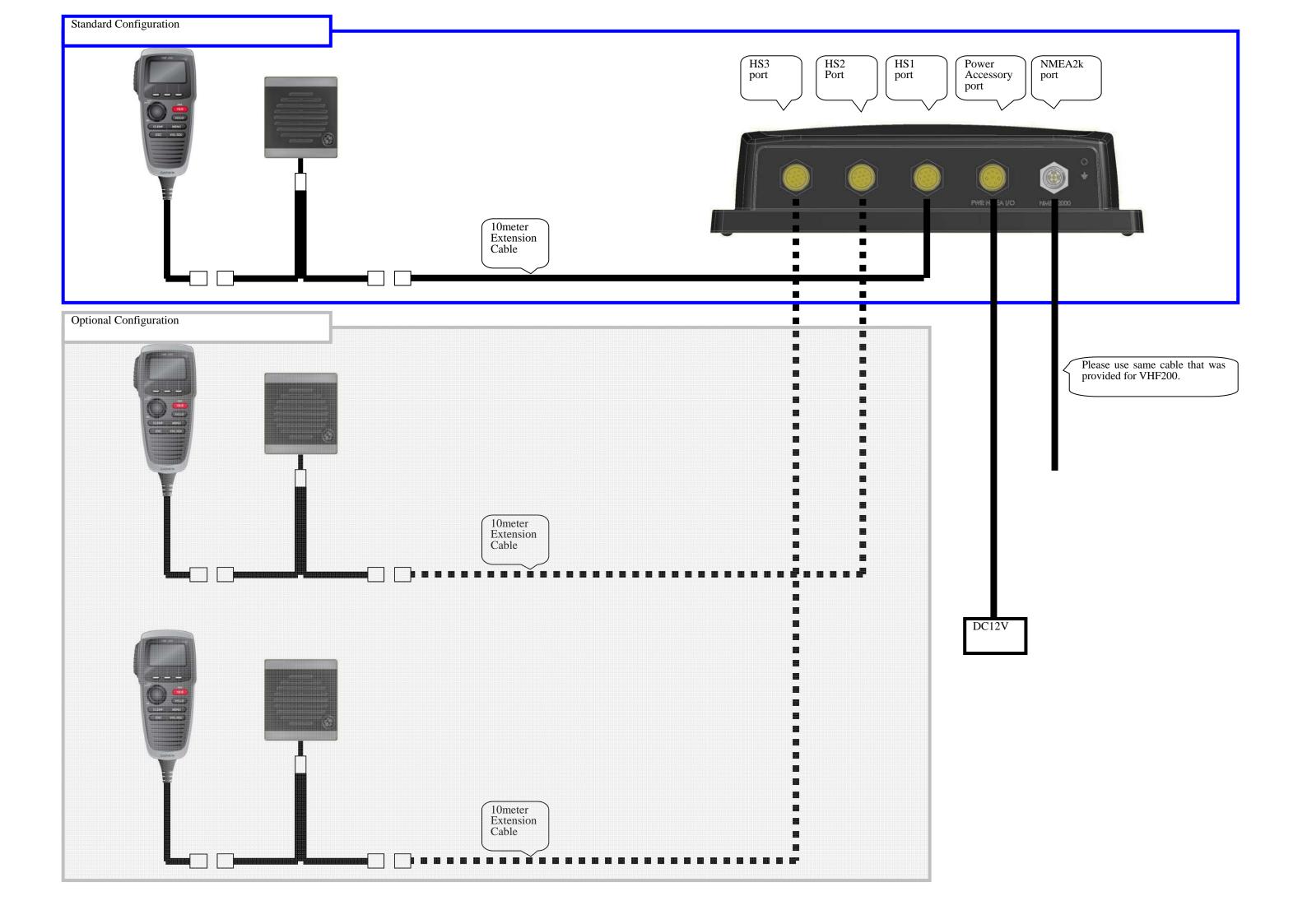

Items listed below were sent for testing.

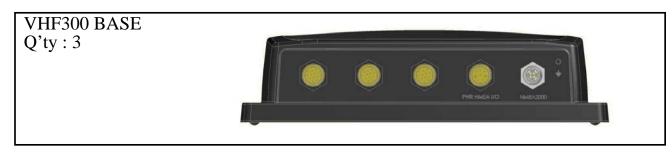

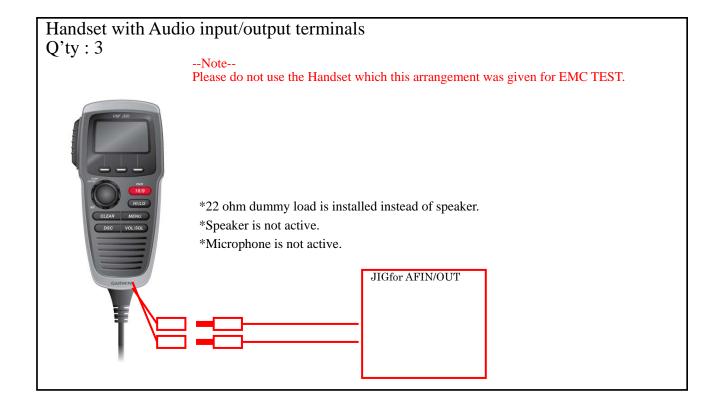

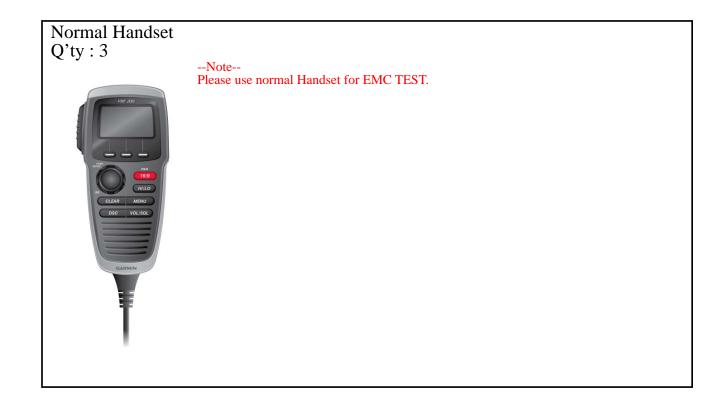

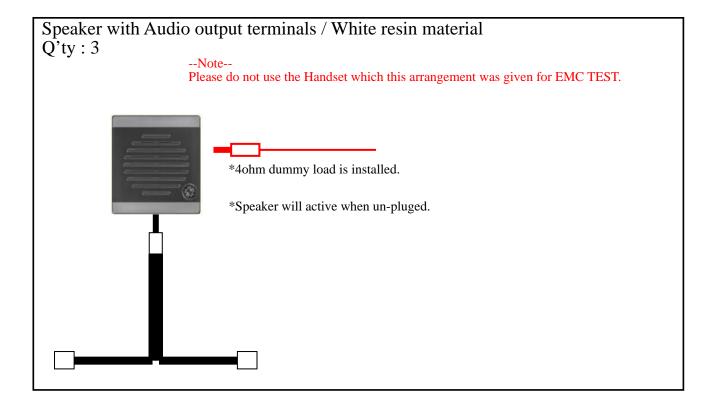

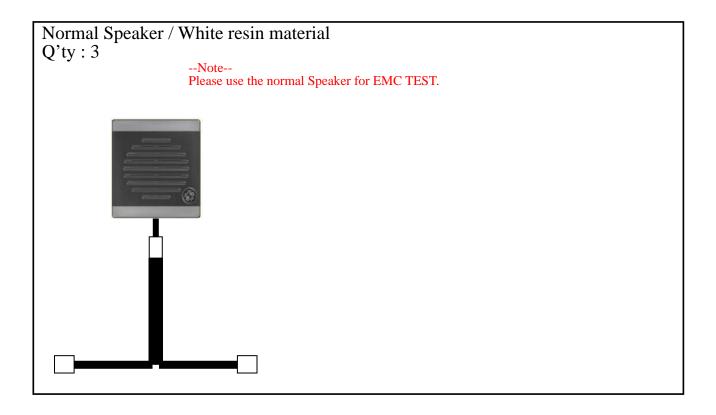

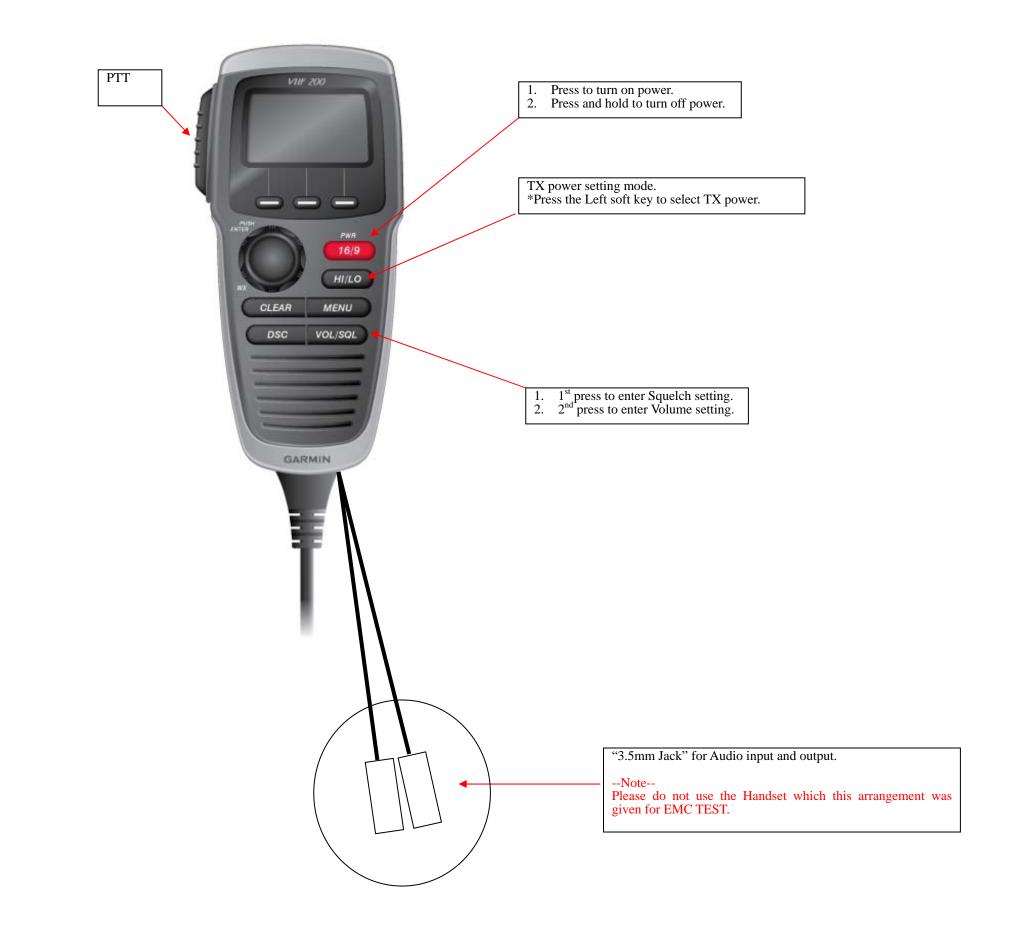

## Enter the Test Mode testing the Modulation of DSC.

Step-1. Enter the Test Mode

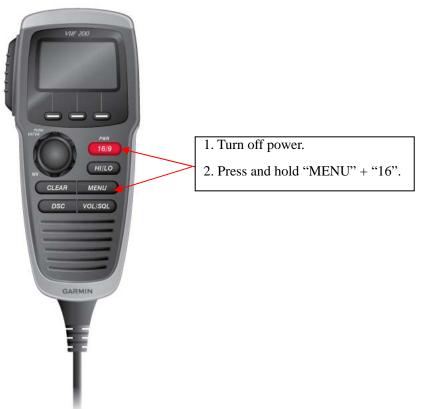

Step-2 Enter the Key code

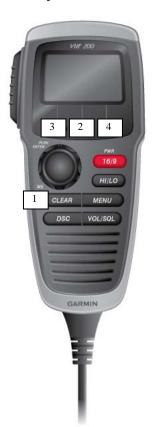

Please enter the Key code as follow.

CLEAR>>Center softkey>>Left softkey>>Right sofykey

Screen will be as right image.

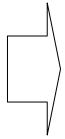

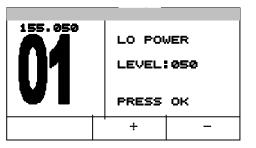

## 1 Testing of FSK modulation of DSC.

1.1 Set to DSC Modulation test Mode.

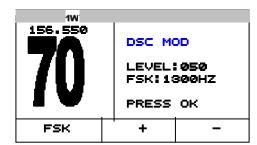

1. Change the Test Mode to "DSC MOD". Press "—" soft key to change the channel to CH70.

1.2 Testing Y-state / 1300Hz modulation

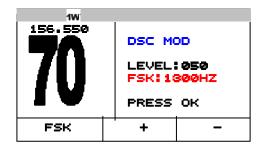

1. Press PTT then Y-State / 1300HZ Signal will be transmitted.

1.3 Testing B-state / 2100Hz modulation

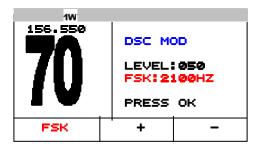

- 1. Press "FSK" softkey to change FSK signal to the B-state.
- 2. Press PTT then B-State / 2100HZ Signal will be transmitted.

1.4 Testing continuous Y-state and B-state.

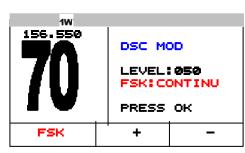

- 1. Press "FSK" softkey to change FSK signal to continuous mode.
- 2. Press PTT then continuous signal will be tranmitted.

## 2 Testing of FSK modulation of ATIS.

2.1 Set to ATIS Modulation test Mode.

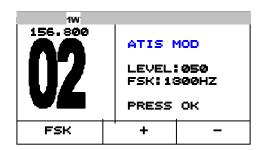

1. Change the Test Mode to "ATIS MOD".

Press "+" or "-" soft key to change the channel to CH01,CH02 or CH03.

Frequency of the Test Mode Channels are as follow.

CH01: 156.050MHz CH02: 156.800MHz CH03: 157.425MHz

2.2 Testing Y-state / 1300Hz modulation

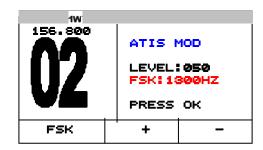

2. Press PTT then Y-State / 1300HZ Signal will be transmitted.

2.3 Testing B-state / 2100Hz modulation

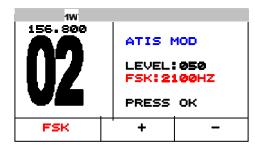

- 1. Press "FSK" softkey to change FSK signal to the B-state.
- 2. Press PTT then B-State / 2100HZ Signal will be transmitted.

2.4 Testing continuous Y-state and B-state.

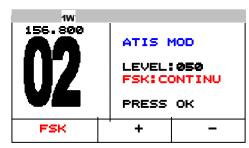

- 1. Press "FSK" softkey to change FSK signal to continuous mode.
- 2. Press PTT then continuous signal will be transmitted.

2.5 Testing ATIS transmission.

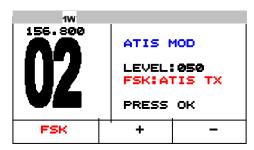

- 1. Press "FSK" softkey to change FSK signal to ATIS TX mode.
- 2. Press PTT then Y-State signal will be transmitted for 10 seconds.